## LUDO **VEJLEDNING**

## **Eksport af Arbejdsbeskrivelse kun med færdigbehandlede punkter**

- **1.** Bearbejd Bygningsdelsbeskrivelsen og markér punkterne færdigbehandlede efterhånden
- **2.** Tilknyt bygningsdelsbeskrivelsen til din arbejdsbeskrivelse

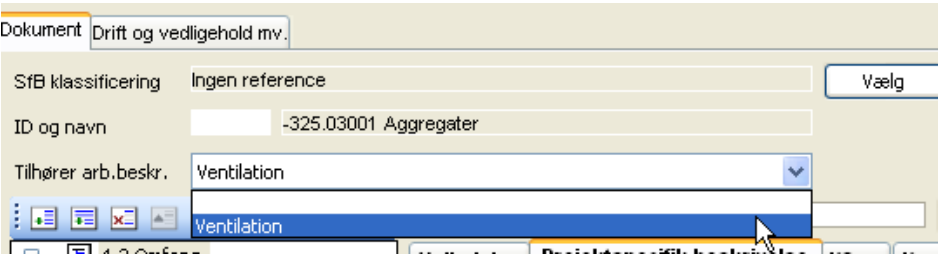

- **3.** Gem og luk
- **4.** Åben Arbejdsbeskrivelsen, stil dig på punkt 4 Bygningsdele tjek at den er markeret med autotekst – benytter du bips bygningsdelsbeskrivelser skulle det være sådan, har du lavet din egen skal du selv huske at tilføje denne
	- **a.** Markér punkt 4, tjek hvad der står nederst, står der□ (ingen autotekst) sæt et flueben
	- **b.** Du får nu mulighed for at markere Bygningsdelsbeskrivelser

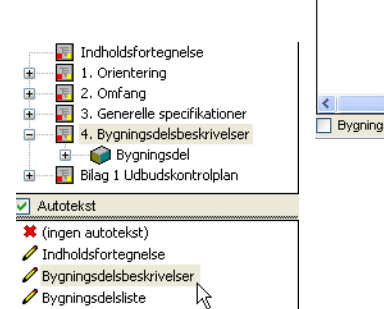

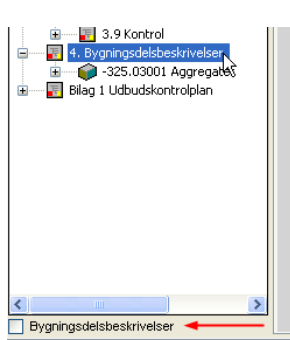

- **5.** Markér dine bygningsdele som færdigbehandlede
- **6.** Markér punkt 4 som færdigbehandlet og gem
- **7.** Eksporter og vælg Medtag kun færdigbehandlede. Dette burde virke